Egy fotótermék forgalmazó cég hálózatának tervezésével bízták meg. A cégnek három telephelye van, amit különböző színek jelölnek a topológia ábrán. Az Ön feladata, hogy a megadott terv és elváráslista alapján szimulációs programmal elkészítse a kisvállalat teszthálózatát.

Munkáját FototermekA2-VezKernev alakban (kötőjel után a saját neve álljon!) hálózati mappájába mentse, az Ön által használt szimulációs program alapértelmezett formátumában!

## **A hálózat topológiája:**

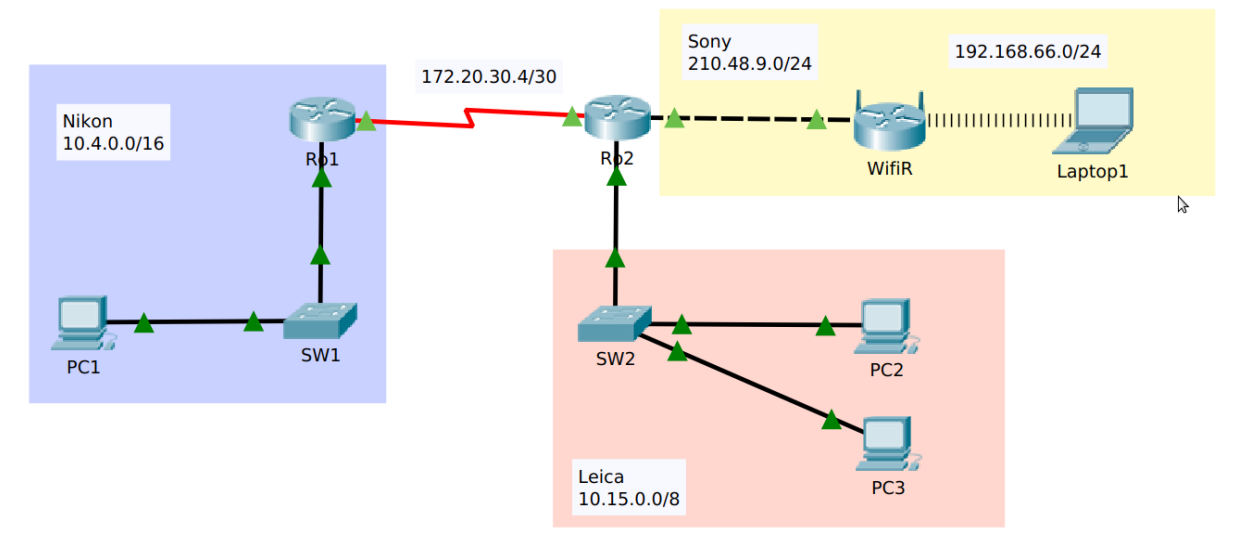

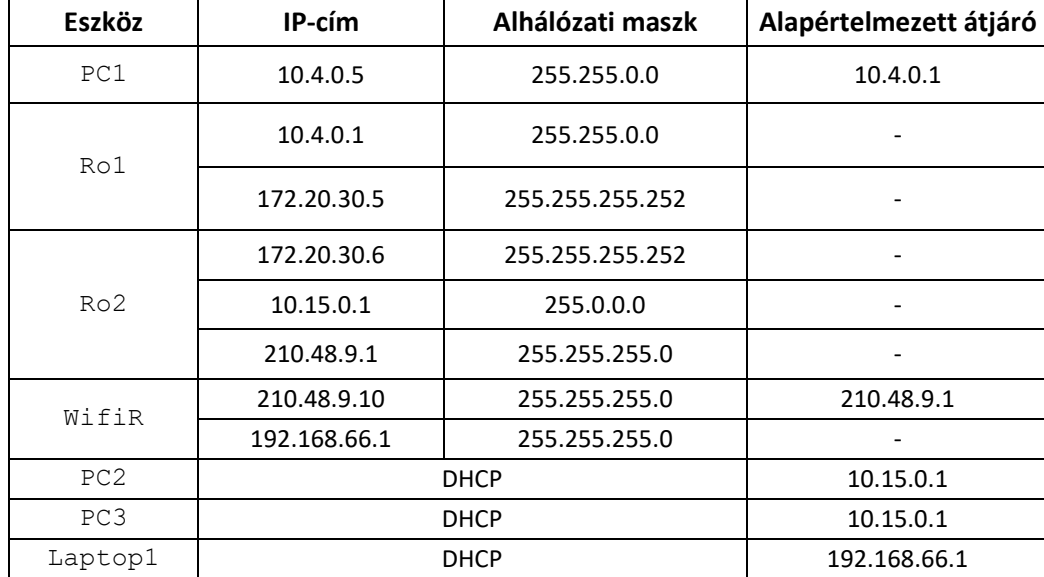

## **Hálózati címzés:**

## **Beállítások:**

- 1. Építse fel a hálózat prototípusát a szimulációs program segítségével! Az eszközök kiválasztásánál vegye figyelembe az alábbiakat!
	- A forgalomirányítók rendelkezzenek legalább két 100 Mbit/s (vagy nagyobb) sebességű interfésszel, valamint egy-egy, soros kapcsolat megvalósításához szükséges interfésszel!
	- A kapcsolók legalább nyolc portosak legyenek!
	- A vezeték nélküli hálózathoz használja a szimulációs programban elérhető vezeték nélküli SOHO forgalomirányítók valamelyikét!
	- A vezeték nélküli kliens szimulálására bármely WIFI-képes eszköz megfelelő.
- 2. Az eszközök elhelyezése után létesítsen kapcsolatot az eszközök között! A kapcsolatok kiépítéséhez használja az ábrát! A WifiR vezeték nélküli forgalomirányító az internet porton keresztül csatlakozzon az Ro2 forgalomirányító tetszőleges Ethernet portjához!
- 3. A fenti táblázat alapján ossza ki a megadott eszközöknek a megfelelő IP paramétereket! Mindkét forgalomirányítón, valamint az Sw1 és Sw2 kapcsolón állítsa be a táblázatban található nevet! DNS szervernek a 8.8.8.8 cím legyen beállítva minden végponti kliensen, valamint a WifiR vezeték nélküli forgalomirányító internet portján is!
- 4. A Ro1 forgalomirányítón a konzolos hozzáféréshez állítsa be az optika jelszót!
- 5. Vegyen fel egy **root** felhasználót a Ro1 forgalomirányítón **csibe** jelszóval! Érje el, hogy ez a felhasználó telnet kapcsolaton keresztül tudion csatlakozni a Ro1 forgalomirányítóhoz!
- 6. A távoli kapcsolatok működése végett konfiguráljon **OSPF** irányító protokollt az alábbiak szerint:
	- A folyamatazonosító legyen **3**.
	- A használt területazonosító legyen **0**.
	- Mindkét forgalomirányítón minden közvetlenül csatlakozó hálózat kerüljön hirdetésre.
	- Mindkét forgalomirányítón az OSPF által küldött irányítási információk csak a forgalomirányítók közti hálózatba legyenek továbbítva, egyéb interfészeken ne.
- 7. A Ro2 forgalomirányító a hozzá közvetlenül csatlakozó Leica hálózatba dinamikusan osztja ki a szükséges IP paramétereket. Állítson DHCP szolgáltatást a Ro2 forgalomirányítón az alábbiak szerint!
	- Vegye fel a szükséges hálózatot, és adja meg a megfelelő értéket az alapértelmezett átjárónak! DNS szervernek a 8.8.8.8 cím legyen megadva!
	- Érje el, hogy a címtartomány első 10 címe ne kerüljön kiosztásra!
- 8. Tesztelje a DHCP szolgáltatást! Ellenőrizze, hogy az PC2 és PC3 megkapta-e a megfelelő IP paramétereket!
- 9. A Sony hálózatban található Wifik Wifi routert állítsa be az alábbiak szerint:
	- A belső hálózat a 192.168.66.0/24 címtartományt használja. Állítsa be a belső hálózat alapértelmezett átjáróját ezen tartomány kiosztható címére!
	- A belső hálózat kliensei számára DHCP szolgáltatást is kell nyújtani. Ezt szintén a WifiR eszközön kell beállítania úgy, hogy a kiosztás a címtartomány első címétől induljon és 15 db címre korlátozódjon! DNS szervernek a 8.8.8.8 cím legyen megadva!
	- A vezeték nélküli hálózat **DSLR** néven legyen elérhető!
	- A vezeték nélküli hitelesítési protokoll: **WPA2**-**PSK**
	- A hitelesítéshez használt szöveg legyen: **MILC-vagy-DSLR**
	- A titkosítás **AES**-el történjen!
	- A kliensen tegye meg a megfelelő beállításokat ahhoz, hogy a csatlakozás létrejöjjön! Tesztelje a vezeték nélküli hálózatot a vezeték nélküli klienssel!
- 10. Az Ro1, Ro2 routereken mentse el a futó konfigurációt, hogy azok egy esetleges újraindítás során se vesszenek el!

## **A hálózat működésének tesztelése:**

- A vezeték nélküli kliensről (Laptop1) elérhető minden PC (ping).
- PC1 eléri PC2-t és PC3-t
- Bármely PC-ről be tud telnetelni Ro1 útválasztóra